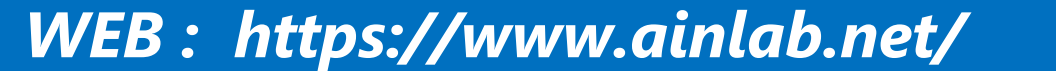

*MAIL: assoc.info.neuro@gmail.com*

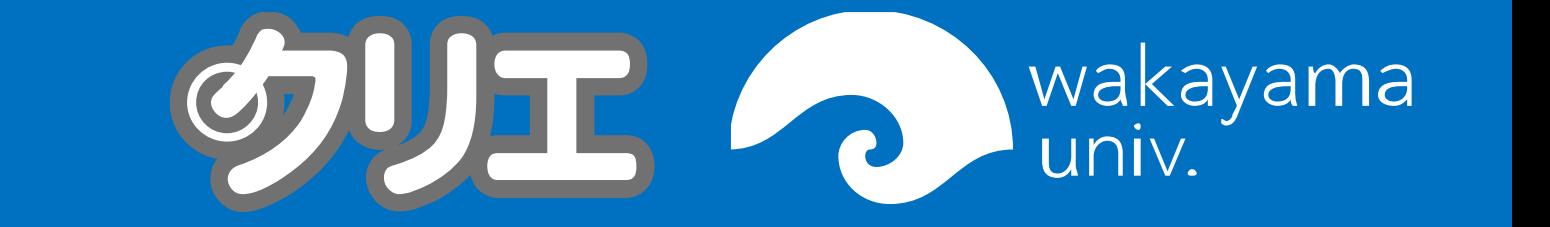

. OpenBCI, MATLABを用いて、実験を行う環境を構築できた . 指定した色が表示されている間の脳波からはP300が確認でき た.

## 学習成果

## 実験環境構築の成果

### 今後の展望

. タイミングを記録するための新たな方法の実行

- . OpenBCIでの脳波計測, 保存に成功
- . フォトセンサの電子回路作成およびOpenBCIとの接続に成功
- .MATLABを使用し,計測した脳波·フォトセンサのデータの解析 を行うためのプログラミング技術を習得
- MATLABのToolboxであるPsychtoolboxを使用し,実験の際に 視覚刺激を表示させるためのプログラミング技術を習得

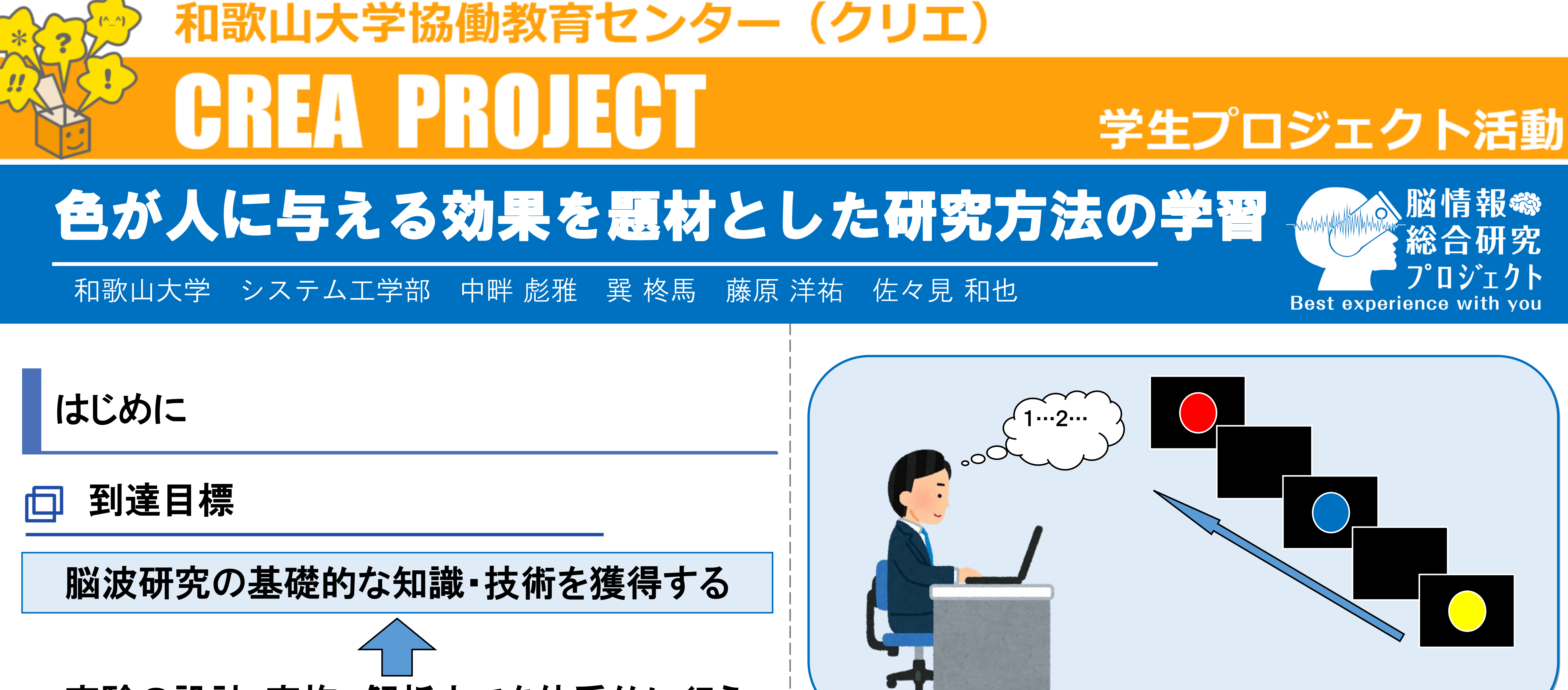

#### 実験の設計・実施, 解析までを体系的に行う

- . 脳波計によって使用方法が 異なる.本ミッションでは OpenBCIを使用
- . OpenBCIについて学習
- プログラム

- . 実験環境の構築・解析に MATLABとそのToolboxであ るPsychtoolboxを使用
- **. ソフトの使用方法や基本構** 文,プログラムの構築方法 について学習

. 実験にフォトセンサを使用 <u>.フォトセンサの使用方法に</u> ついて学習

.約1秒おきに色のついた図形と何も表示されていない黒の画 面を交互に表示する.

#### **。被験者は指定された色の図形が表示された回数を心の中で**

- . 色を題材として被験者に視覚刺激を呈示する
- 測定した脳波の解析を行う
- 計測された脳波が色ごとにどのように異なるか調査

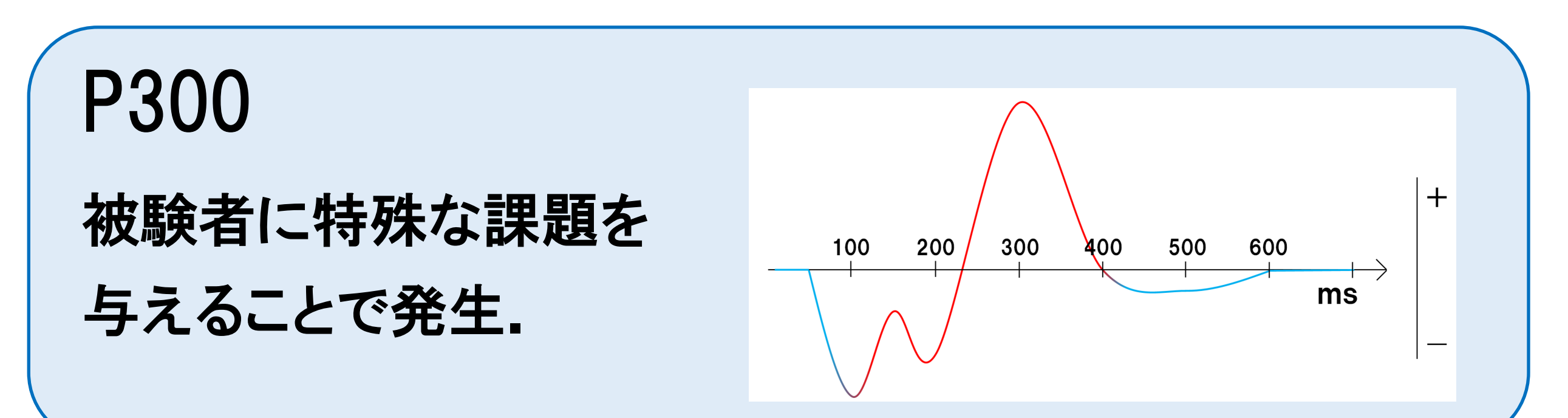

#### ● 引き続き,被験者の数を増やし計測実験

· 計測した脳波の解析

# 脳波計

フォトセンサ

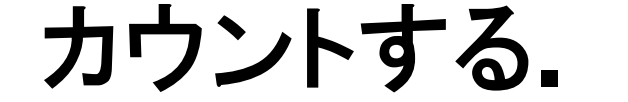

### 先行研究

MATLAB 数値解析ソフト,脳波の解析 だけでなくPsychtoolboxを用 いることによって実験の構築 ができる. フォトセンサ 刺激が呈示され た瞬間を記録し, 解析箇所の目安 にする.

<u>。 計測された脳波が色ごとにどのように異なるかの検討</u>

→被験者の数が少なく未検討

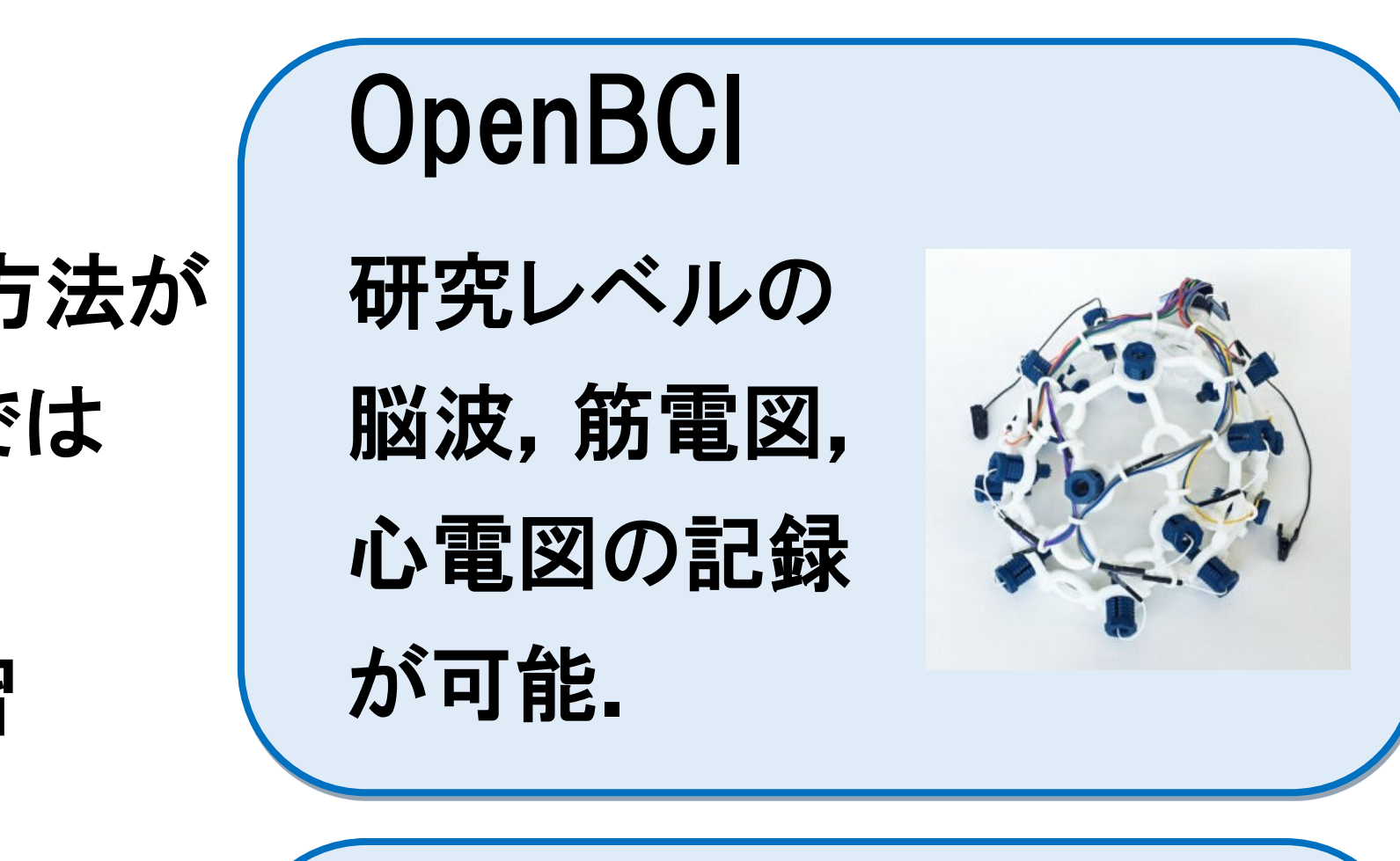

#### 学習方法

## 学習内容

#### 実験手順

# 実験成果 実験構築の成果

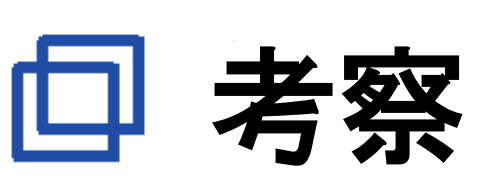

- <u> 。脳波データの解析地点の特定が困難</u>
- . データの記録方法を改善する必要がある